RIKCAD<sub>21V5</sub>

™ 遊具 公園設備 pla

キャンセル

 $\rightarrow$ 

完了

■ 和風 pla

An B-Lifes.pla<br>An DAIKAN.pla<br>An e-cera.pla

 $\overline{\phantom{a}}$ 

保存先:

情報:

現在のライブラリを使用

修正日: サイズ:

削除

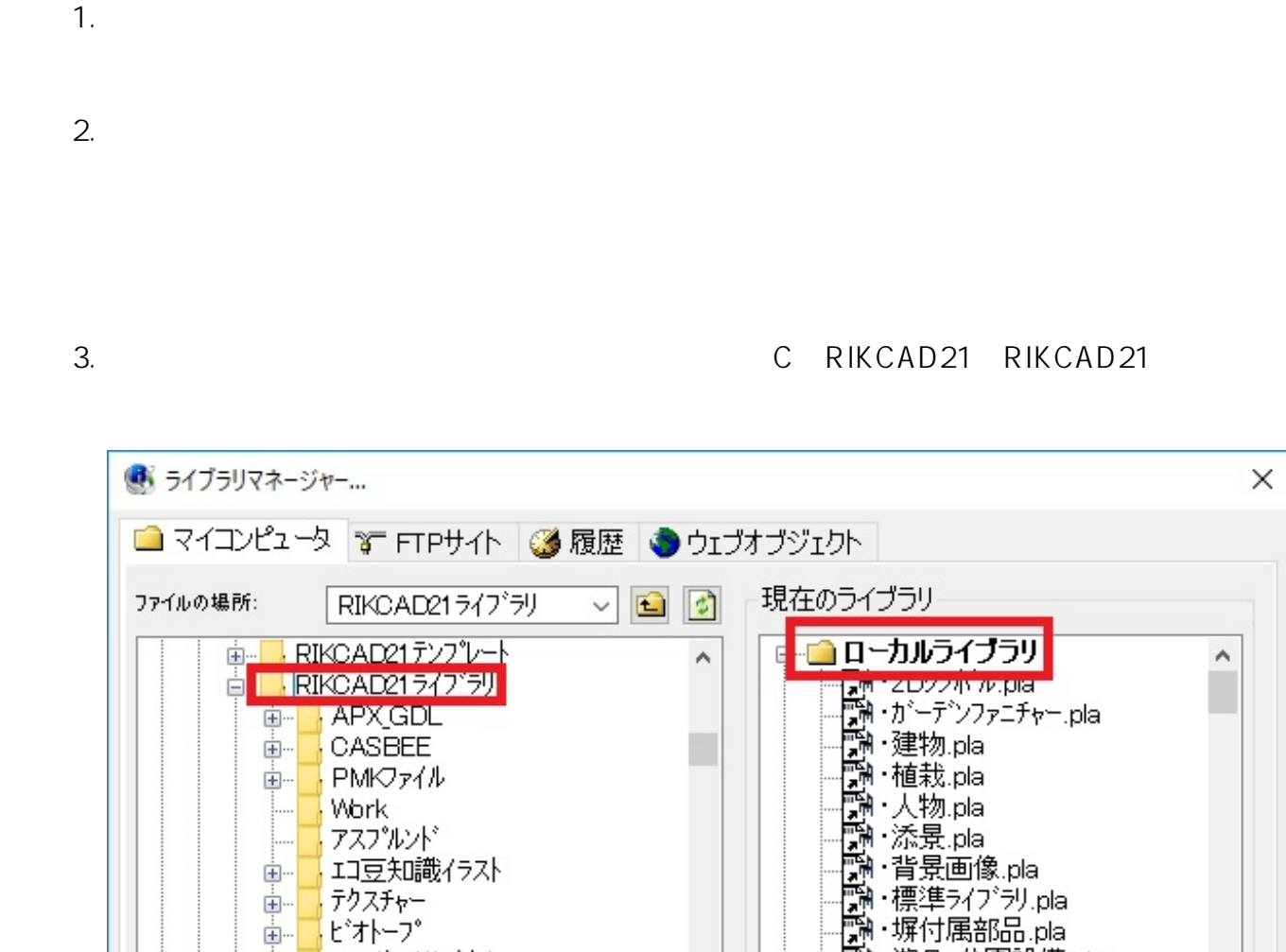

ユーザーオリゾナル

其礎構造機能

造園強化パック

·2Dシンボル xml 【 カ゚ーデンファニチャー.pla

・カ<sup>ャ</sup>ーデ<sup>ヘ</sup>ンファニチャー xml

C:¥RIKCAD21V5¥RIKCAD21547'5

リストテンプレート

植栽画像

植栽評価

背景画像

- <mark>聯</mark> 2Dシボルpla

壁終端

ライブラリキャッシュの設定...

<u>க்</u>-

<u>க்</u>

Ėŀ

Ėŀ

Ėŀ

亩.

由.

Ė.

 $\overline{\phantom{a}}$ 

ファイルの場所:

**3D表示**

 $1/2$ **(c) 2024 RIK <k\_sumatani@rikcorp.jp> | 2024-05-20 22:47:00** [URL: http://faq.rik-service.net/index.php?action=artikel&cat=29&id=556&artlang=ja](http://faq.rik-service.net/index.php?action=artikel&cat=29&id=556&artlang=ja)

x

追加>>

 $4.$ 

 $\langle \cdot \rangle$ 

ID: #1555

**3D表示**

 $: 2018 - 01 - 2616 = 05$